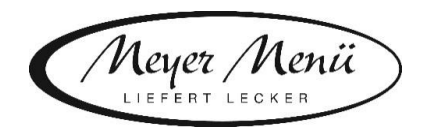

Liebe Essenteilnehmer(innen), liebe Eltern der Gemeinde Eberdingen,

vielen Dank, dass Sie zukünftig Ihr Mittagessen bei Meyer Menü bestellen.

Meyer Menü zählt zu den führenden Menübringdiensten für frisch zubereitete Mittagsmenüs und verfügt bundesweit über 25 Standorte. Meyer Menü ist Partner Ihrer Bildungseinrichtung und versorgt die Kinder und Jugendlichen täglich mit Mittagessen.

Wenn Ihr Kind am Mittagessen teilnehmen darf, müssen Sie zuerst im Kindergarten oder bei der Kindergartenverwaltung einen Registrierungscode beantragen.

Im Folgenden möchten wir Ihnen wichtige Informationen zu unserem Menü-Bestellsystem geben.

## **1. Registrierung**

Jeder, der an der Mittagsverpflegung teilnehmen möchte, muss sich über die Internetadresse *shop.meyer-menue.de* registrieren. Auf der genannten Homepage sehen Sie oben rechts den Button "Anmelden", welchen Sie Klicken müssen. Sie werden anschließend automatisch auf eine neue Seite weitergeleitet.

Wählen Sie hier den Button "Registrieren mit Registrierungscode" aus und geben Sie anschließend Ihren Registrierungscode (diesen haben Sie zuvor vom Kindergarten oder der Kindergartenverwaltung erhalten) in das dafür vorgesehene Feld ein. Nach Eingabe des Registrierungscode kommen Sie in den eigentlichen Registrierungsbereich zu dem Punkt "Allgemein".

Hier geben Sie die Daten des Essensteilnehmers/des Kindes ein. Bei der Adresse handelt es sich um die private Postanschrift und nicht um die Lieferadresse, an die das Mittagessen geliefert werden soll. Sofern Ihr Kind minderjährig ist, tragen Sie bitte unter "Rechnungsempfänger" Ihre Daten (die der Eltern bzw. der gesetzlichen Vertreter) ein.

Im folgenden Schritt geben Sie bitte unter dem Button "Bankverbindung" eine gültige Bankverbindung ein. Von diesem Konto buchen wir kein Geld ab. Wir benötigen diese Bankverbindung nur um ein ggfs. vorhandenes Guthaben (siehe Punkt 2) zu erstatten. Wir bitten um Verständnis dafür, dass eine Guthabenrückerstattung nur erfolgen kann, wenn das Guthaben mehr als **€ 3,-** beträgt.

Wenn Sie nach der Eingabe der Bankverbindung auf "Weiter" klicken, erhalten Sie eine Zusammenfassung der von Ihnen eingegebenen Daten, welche Sie auf Richtigkeit überprüfen sollten. Durch Anklicken "Jetzt mit diesen Daten registrieren" wird die Registrierung abgeschlossen. Dieser Vorgang wird Ihnen durch ein Pop-Up-Fenster bestätigt.

Anschließend erhalten Sie eine E-Mail von uns mit Ihrer Kundennummer und einem PIN (dieser Vorgang kann 1-2 Arbeitstage dauern). Mit diesen Daten können Sie sich dann unter *https://shop.meyer-menue.de/#/login/* anmelden und Ihre Essensbestellung durchführen.

Bitte beachten Sie hier zwingend, dass Ihnen die Einrichtung mitteilen muss, ob Sie selbst für den Essensteilnehmer die Bestellungen auslösen oder ob die Einrichtung für Sie die Bestellung übernimmt.

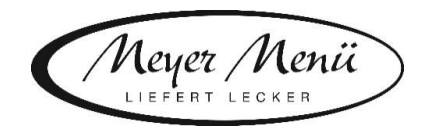

## **2. Konto aufladen**

Bevor Sie eine Bestellung in unserem Online-Bestellsystem aufgeben können, müssen Sie zunächst Ihr Konto (Guthaben) aufladen. Dies ist unabhängig davon, ob die Einrichtung oder Sie für Ihr Kind Essen bestellen.

Das Aufladen Ihres Meyer Menü Guthabenkontos kann über folgende zwei Möglichkeiten erfolgen:

• Guthabenkonto aufladen mittels Überweisung

Für Guthabenzahlungen nutzen Sie bitte folgendes Konto:

Kreissparkasse Heilbronn IBAN: DE19 6205 0000 0000 2846 75 Verwendungszweck: Kundennummer sowie Vor- und Nachname des Essensteilnehmers

Die Angabe der richtigen Kundennummer ist für eine Verbuchung des Guthabens zwingend notwendig. Bitte bedenken Sie, dass bis zu 3 Werktage von der Überweisung bis zur Gutschrift auf Ihrem Guthabenkonto vergehen können!

Per GIROPAY

Melden Sie sich auf der Homepage mit Ihren Zugangsdaten an. Wählen Sie unter dem Reiter "Konto aufladen" die Funktion "Guthaben aufladen mit GiroPay" aus. Geben Sie in das Feld IBAN Ihre persönliche IBAN-Nummer ein. Wählen Sie den Betrag aus, den Sie auf Ihr Prepaid-Konto einzahlen möchten. Klicken Sie auf das grüne Feld "Weiter mit GIROPAY".

Sie werden auf die GIROPAY-Seite Ihrer Bank weitergeleitet. Auf dieser Seite müssen Sie sich mit den Zugangsdaten Ihres Bankkontos anmelden. Der überwiesene Betrag wird direkt Ihrem Prepaid-Konto gutgeschrieben und Sie können sofort mit der Essensbestellung fortfahren. Die Gebühr für die GIROPAY-Überweisung beträgt **€ 0,28**. Dieser Betrag wird auf Ihrer Abrechnung separat ausgewiesen.

Nach dem Login bei Ihrer Bank kommen Sie auf eine Seite auf der alle Informationen der Überweisung noch einmal zusammengefasst angezeigt werden. Kontrollieren Sie die Richtigkeit der Angaben, anschließend geben Sie die Überweisung mittels TAN frei.

Sie erhalten automatisch eine E-Mail von uns, wenn das Guthaben eine Untergrenze von z.B. **€ 25,-** erreicht. So ist sichergestellt, dass immer ausreichend Guthaben auf Ihrem Konto ist.

Bei Fragen zum Aufladen Ihres Meyer Menü Guthabenkontos, wenden Sie sich bitte an Ihren Meyer Menü Ansprechpartner, den Sie unter der gebührenfreien (nur aus dem dt. Festnetz) Tel.-Nummer 0800 -150 150 5 erreichen. Weitergehende Informationen über unsere Produkte und Dienstleistungen finden Sie unter *www.meyer-menue.de*.

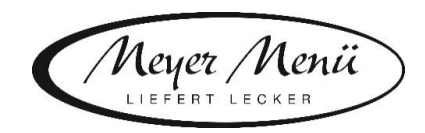

## **3. Bestellung**

Nach erfolgtem Aufladen Ihres Kontos, können sich nun mit Ihren Benutzerdaten in unserem Online-Bestellsystem anmelden und ganz einfach Mittagessen bestellen. Nach der Eingabe der Kundennummer und PIN kommen Sie auf den aktuellen Speiseplan. Mit Hilfe der Navigation (oben links) können Sie die Kalenderwoche auswählen, für die Sie Essen bestellen möchten. Geben Sie die gewünschte Anzahl an Essen in das Bestellfeld ein. Sie speichern Ihre Eingaben (Bestellung/en) indem Sie das Feld "Bestellen" unten rechts anklicken. Gerne können Sie auch eine Dauerbestellung in Auftrag geben.

Eine Mittagessenbestellung ist nur dann möglich, wenn ausreichend Guthaben auf dem Konto vorhanden ist. Informationen über die Höhe Ihres Guthabens finden Sie in der Kopfzeile auf der Homepage, wenn Sie eingeloggt sind.

**Bitte achten Sie darauf, Ihre Bestellung/en bis spätestens dienstags für die Folgewoche im Bestellsystem vorzunehmen. Später eingehende Bestellungen können Sie nicht mehr im Online-Bestellsystem erfassen. In diesem Fall, als auch im Krankheitsfall ihres Kindes, setzen Sie sich bitte telefonisch mit Meyer Menü in Verbindung (Kundennummer bitte bereithalten).**

## **4. Abrechnung**

Am Ende des Monats stellen wir Ihnen eine Online-Rechnung zur Verfügung. Klicken Sie dazu nach dem Einloggen auf unserer Homepage auf "Mein Konto" in der Kopfzeile. Auf dieser Rechnung finden Sie die Gesamtmenge der Bestellungen eines Monats, welche mit Ihrem Guthaben verrechnet wurde.